*Załącznik 3 do Regulaminu kursów zmiennych ogólnouczelnianych w Uniwersytecie Opolskim* **Instrukcja: karta przedmiotu – uzupełnianie informacji**

Aby wpisać informacje do karty przedmiotu, która jest niezbędna przy rejestracji na kursy zmienne ogólnouczelniane. Dziekan lub osoby wyznaczone przez dziekana z jednostki oferującej zajęcia muszą przedmioty dopisać do katalogu przedmiotów cyklu, poprzez:

## **PRZEDMIOTYPRZEDMIOTY CYKLI**

Gdy przedmioty, znajdą się w puli "przedmiotów cyklu" nauczyciel akademicki będzie mógł wpisać kartę przedmiotu poprzez USOSweb. Wchodząc w zakładkę

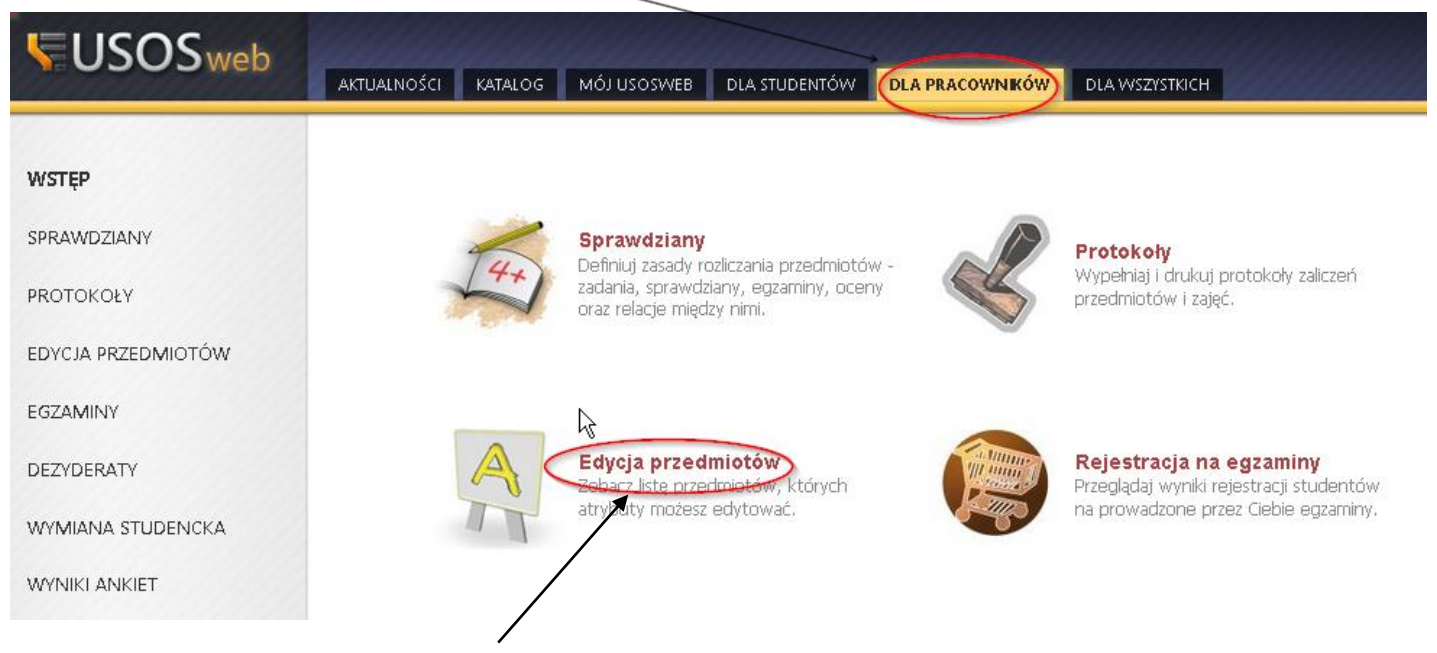

A następnie po wybraniu pola "edycja przedmiotów", zostanie wyświetlona lista przedmiotów do edycji której mamy uprawienia. Po wybraniu określonego przedmiotu, należy wybrać którego cyklu dotyczą informacje przez nas zamieszczane

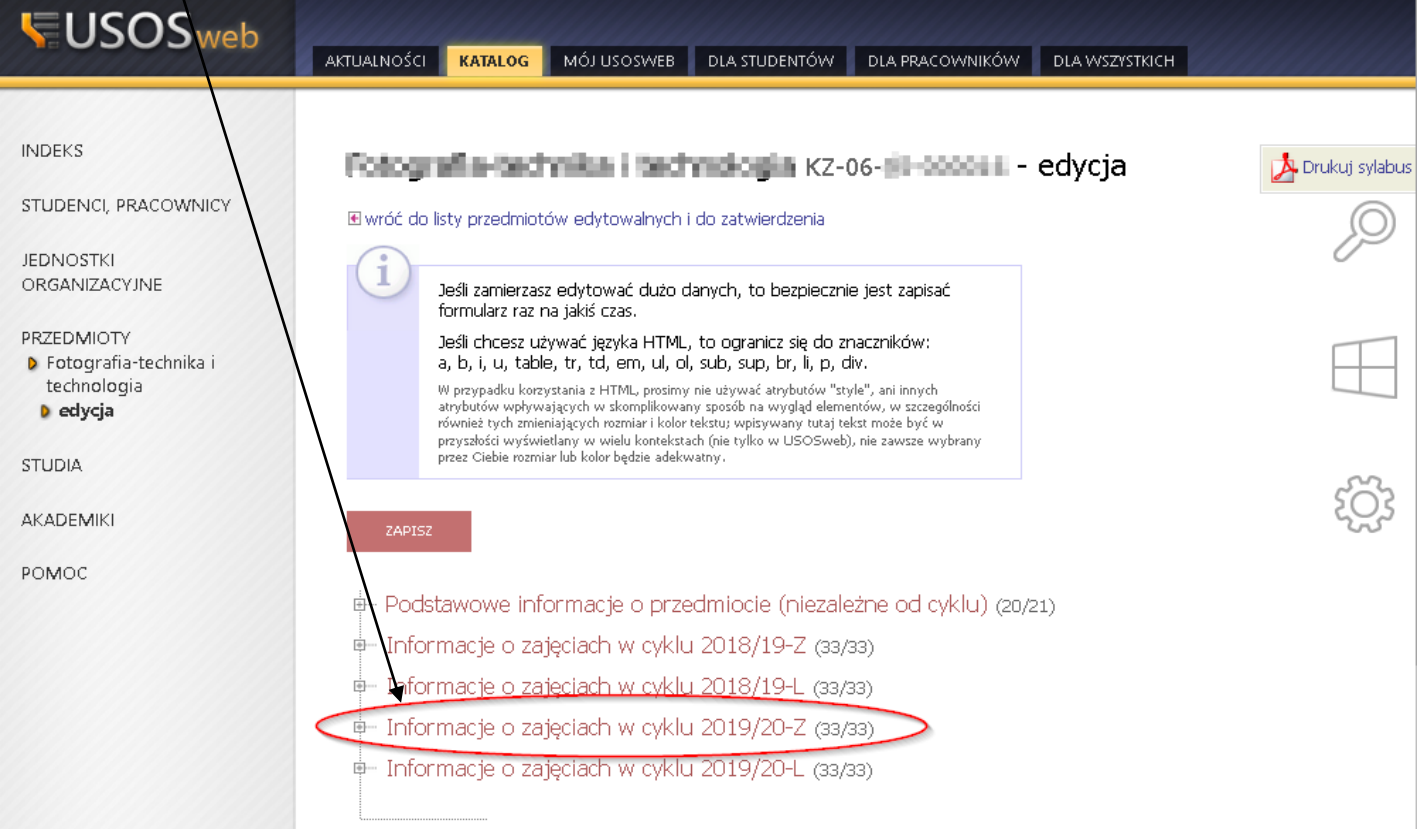

## Po wyborze cyklu, należy wybrać pole "informacje o prowadzeniu przedmiotu w cyklu"

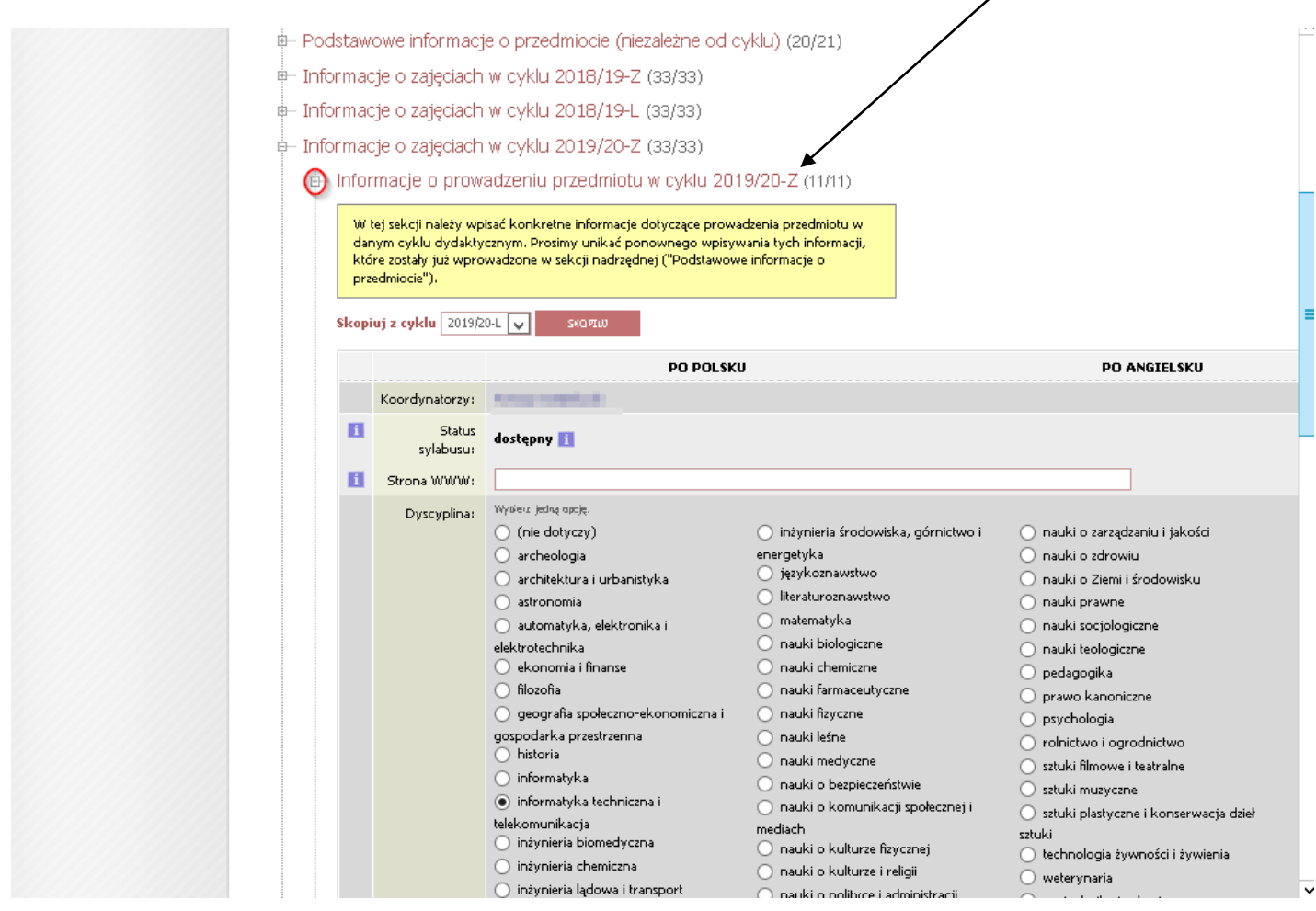

Oraz uzupełnić informacje zawarte na wyświetlonej stronie, takie jak m.in. dyscyplinę naukową, skrócony opis, opis, itd. Student będzie miał możliwość zobaczenia tych informacji w następujący sposób:

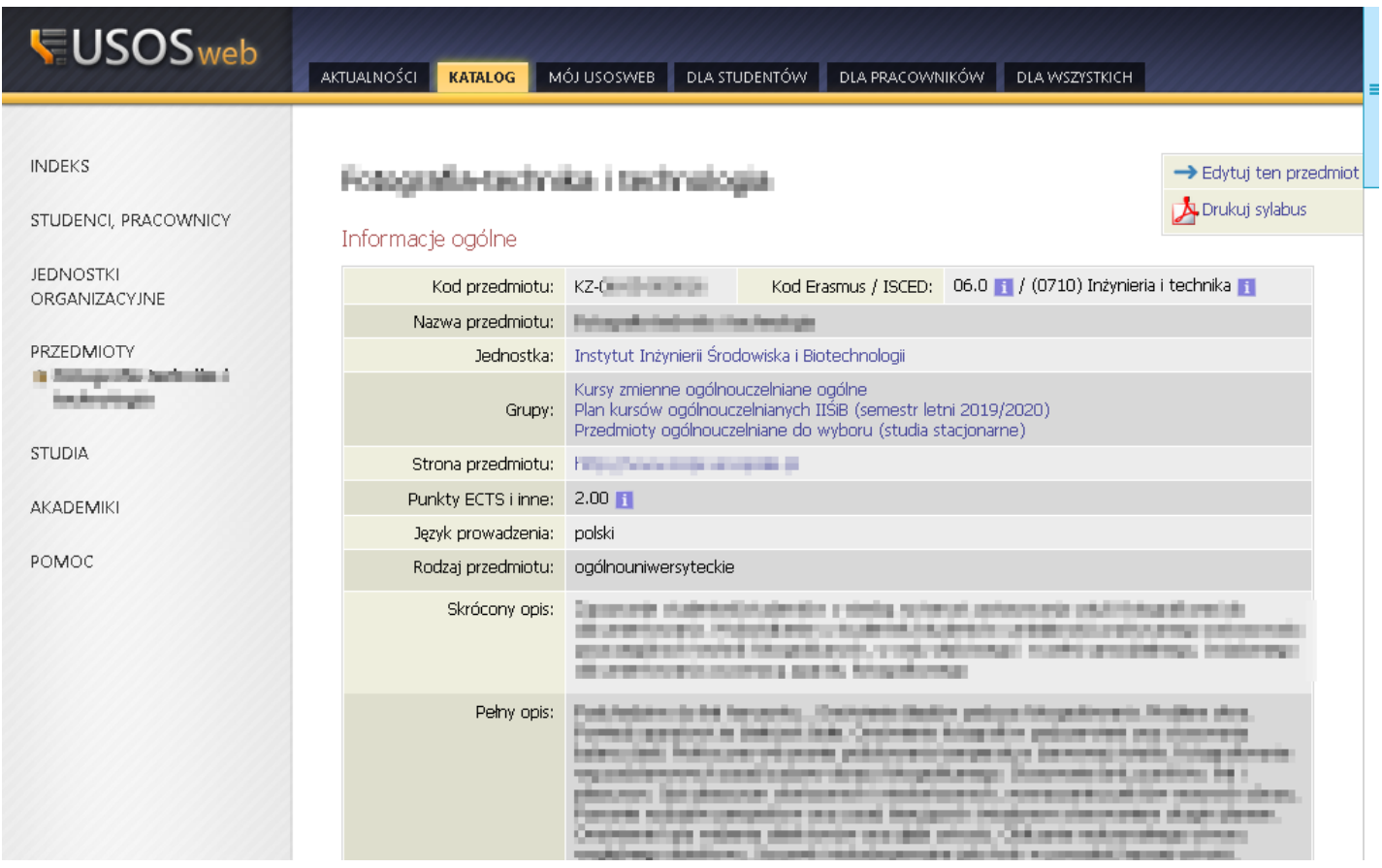

## Zajęcia w cyklu "Semestr zimowy 2019/2020" (w trakcie)

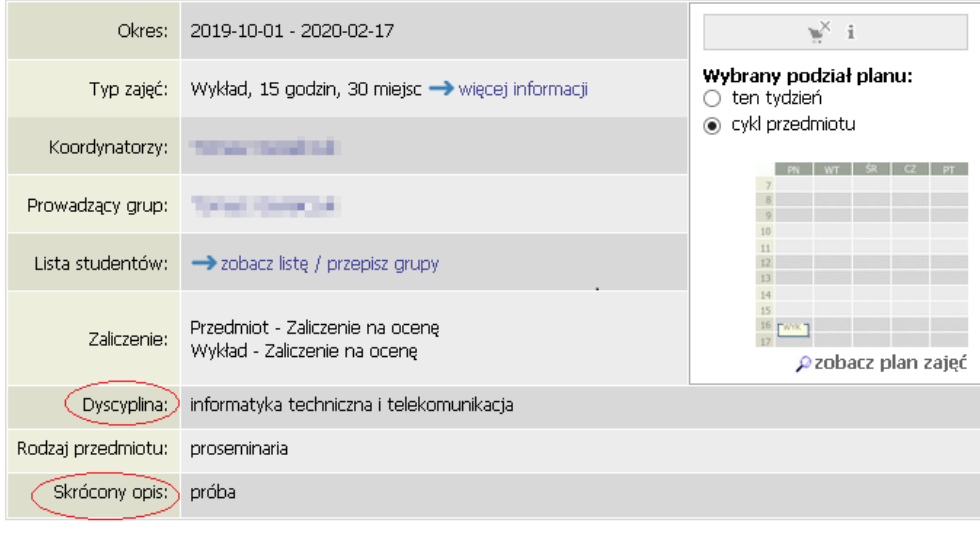

 $\overline{a}$ 

 $\vec{r}$   $\vec{r}$  is a constant of  $\vec{r}$